R6.4更新

# 講義自己評価入力・学生評価結果閲覧マニュアル【教員用】

\*小串キャンパス内(研究室等)で,LANケーブル若しくはwifi(yunet)を使用して, eYUMEにアクセスしてください。 \*講義自己評価を入力できるのは、講義を行った教員(担当教員)のみです。 \*講義自己評価を入力することで,学生評価結果の閲覧が可能となります。

入力,閲覧できない場合は,学務課(2097)までご連絡ください

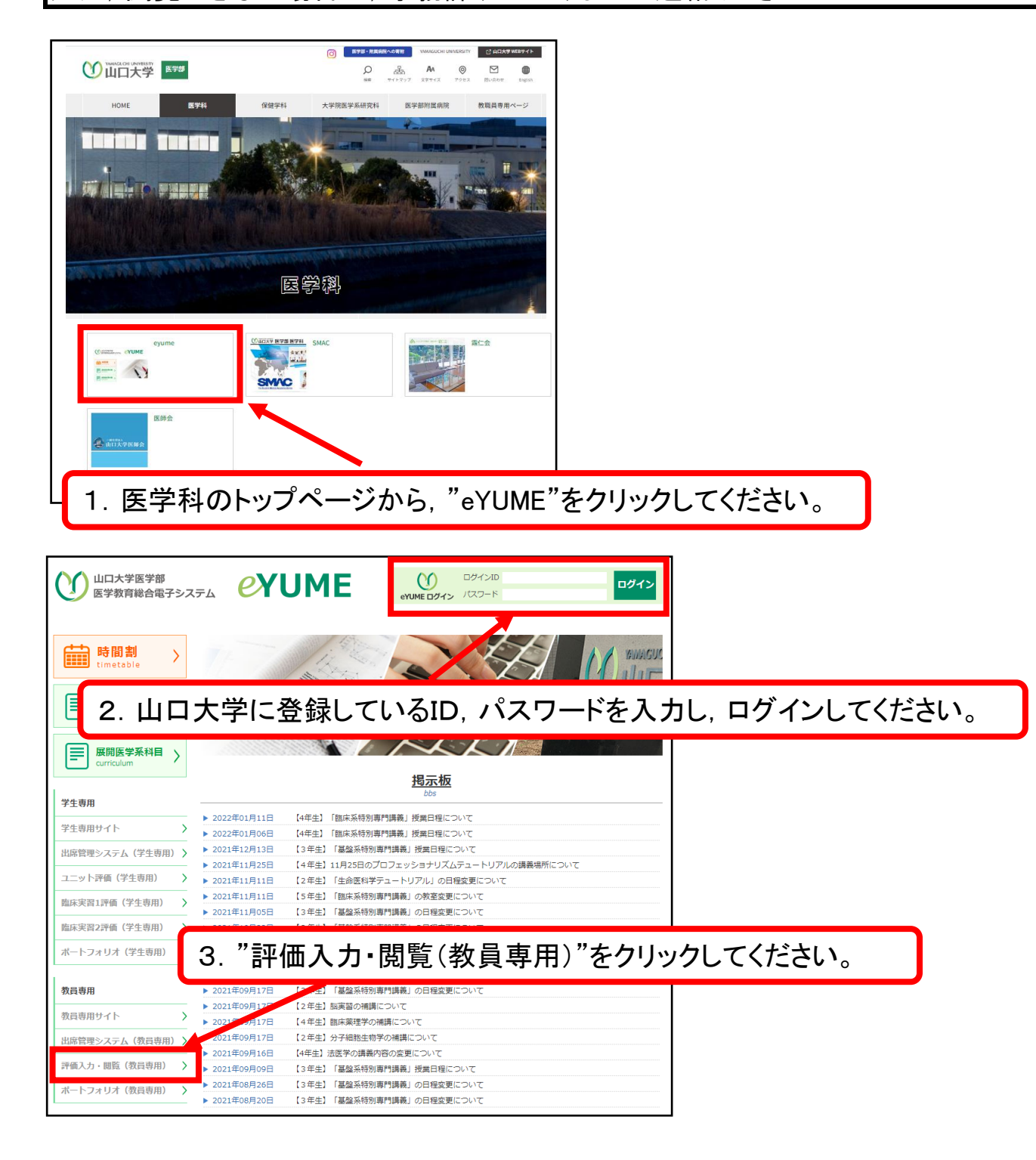

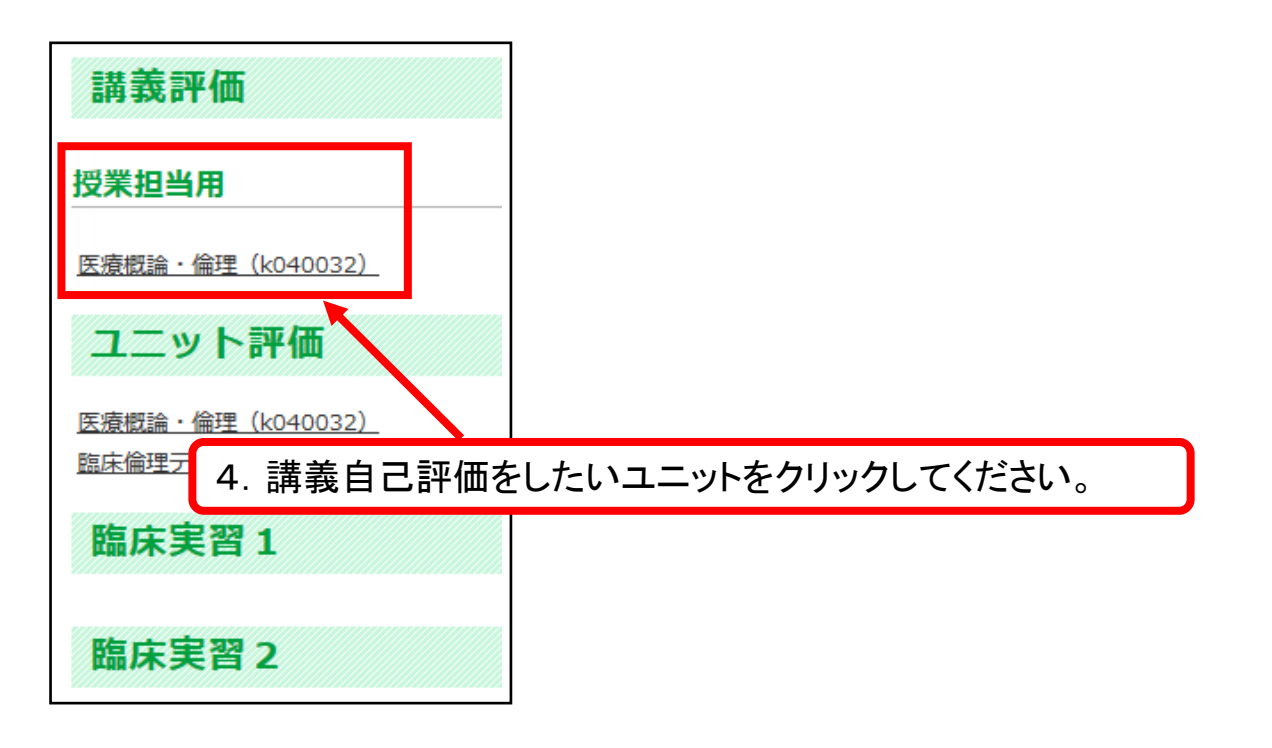

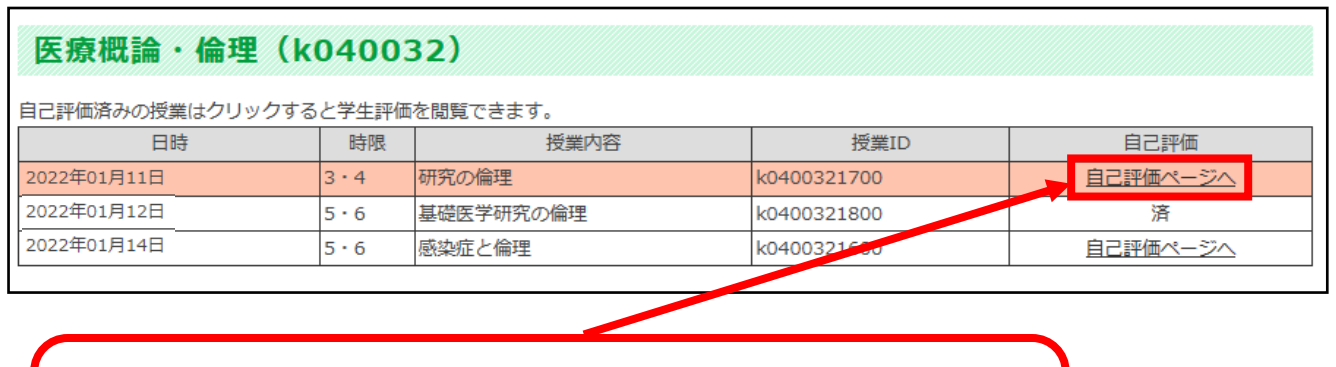

5.自己評価対象(自分が担当する)講義が並びます。 "自己評価ページへ"をクリックしてください。 \*"済"は既に自己評価を終えています。

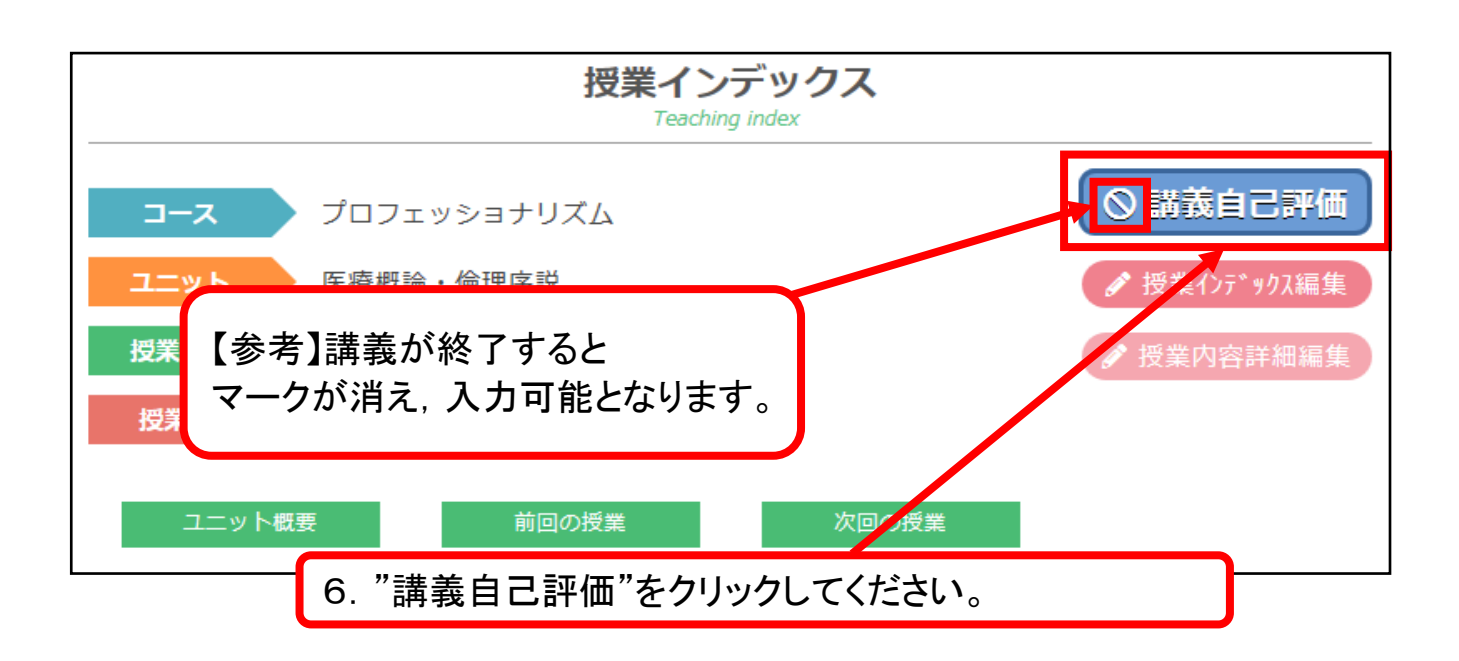

#### 設問1

#### 当接業の"学修目標"は、学生に身に付けさせることができましたか【必須】

Oのできなかった Oのあまりできなかった Oのだいたいできた Oのできた

#### 設置2

#### この援業の自己探点をして、 チェックしてください (5点満点)

001点 002点 003点 004点 005点

#### 設置3

学生は授業に集中していましたか(居眠り,無駄口,他事をせずに参加していましたか)

○①あまり集中していなかった ○②それなりに授業参加していたと思う ○③多くが熱心に授業参加していたと思う

### 設問4

必要な授業課題について、大体の知識や考え方を整理して教えられましたか

○①あまり十分には教えられなかった ○②理解されたかは別に、課題は何かと教えた ○③大体のことは整理して教えられた

#### 設問5

#### この授業課題について、学生の学問的興味を刺激できたと思いますか

○①特に学生の興味を惹いたとは思わない ○②何人かの学生の興味は刺激できたと思う ○③多くの学生が学問的興味を持ったと思う

# 設開6

#### この担当授業は、あなたにとって専門の領域でしたか

○①あまり専門の領域だとは言えない ○②比較的慣れ親しんできた領域である ○③専門分野と言ってよい領域である

# 設開7

# 授業を通じて、学生との信頼関係が発展したと思いますか

○①特に信頼関係ができたとは思わない ○②一部の学生とは信頼関係ができたと思う ○③多くの学生と信頼関係ができたと思う

#### 設問8

#### この授業は学生にとって有益であったと思いますか

○①あまり有益でなかったかもしれない ○②それなりに有益だった学生もいると思う ○③しっかり聞けば多くの学生に有益だと思う

# 設問9

# 来年もこの援業の担当を依頼された場合とうですか

○①できれば他の教員が担当してほしい ○②このやり方でいいのなら担当してもよい ○③来年もできるだけ担当したい

猎影回面

# ※一度入力した評価を修正することはできません

7. 講義自己評価を入力し、"確認画面"をクリックしてください。

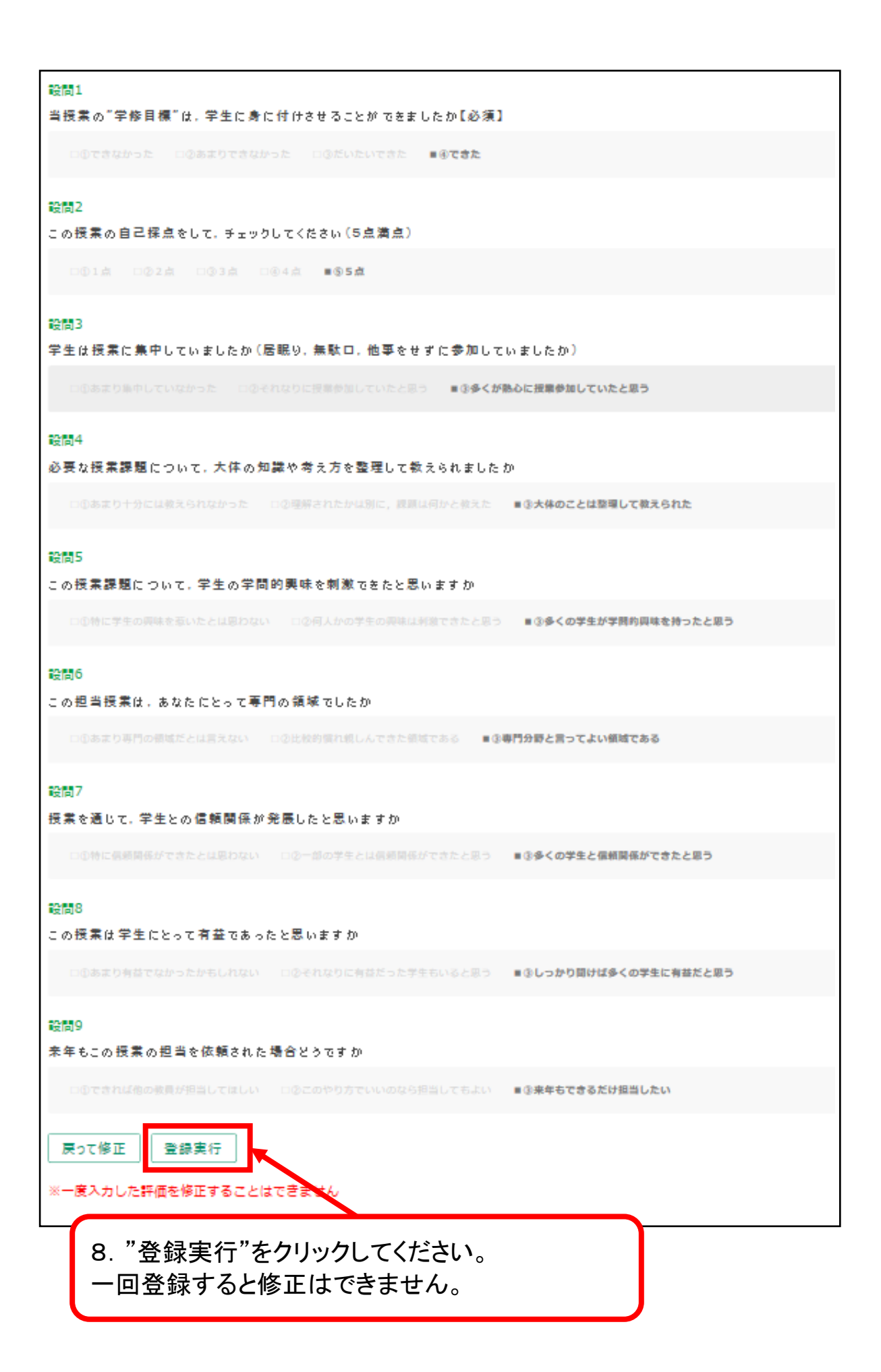

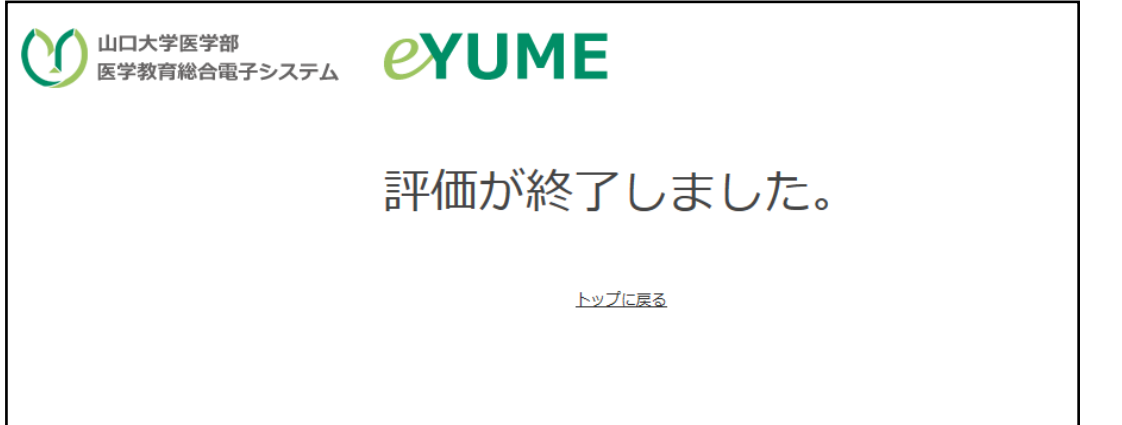

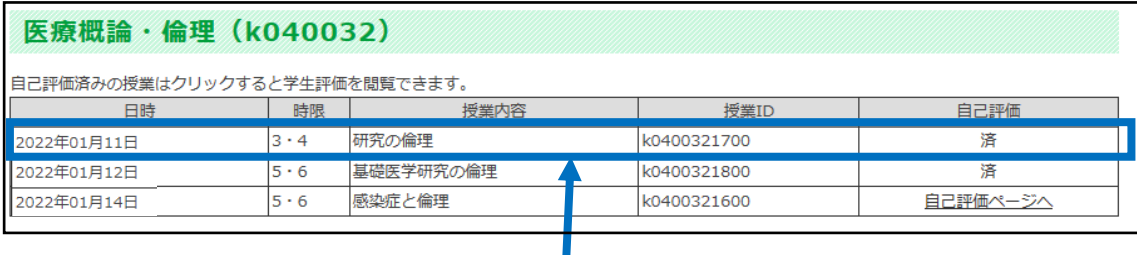

9.自己評価を終えた講義が"済"になりました。 学生評価結果を閲覧するために, 該当講義をクリックしてください。

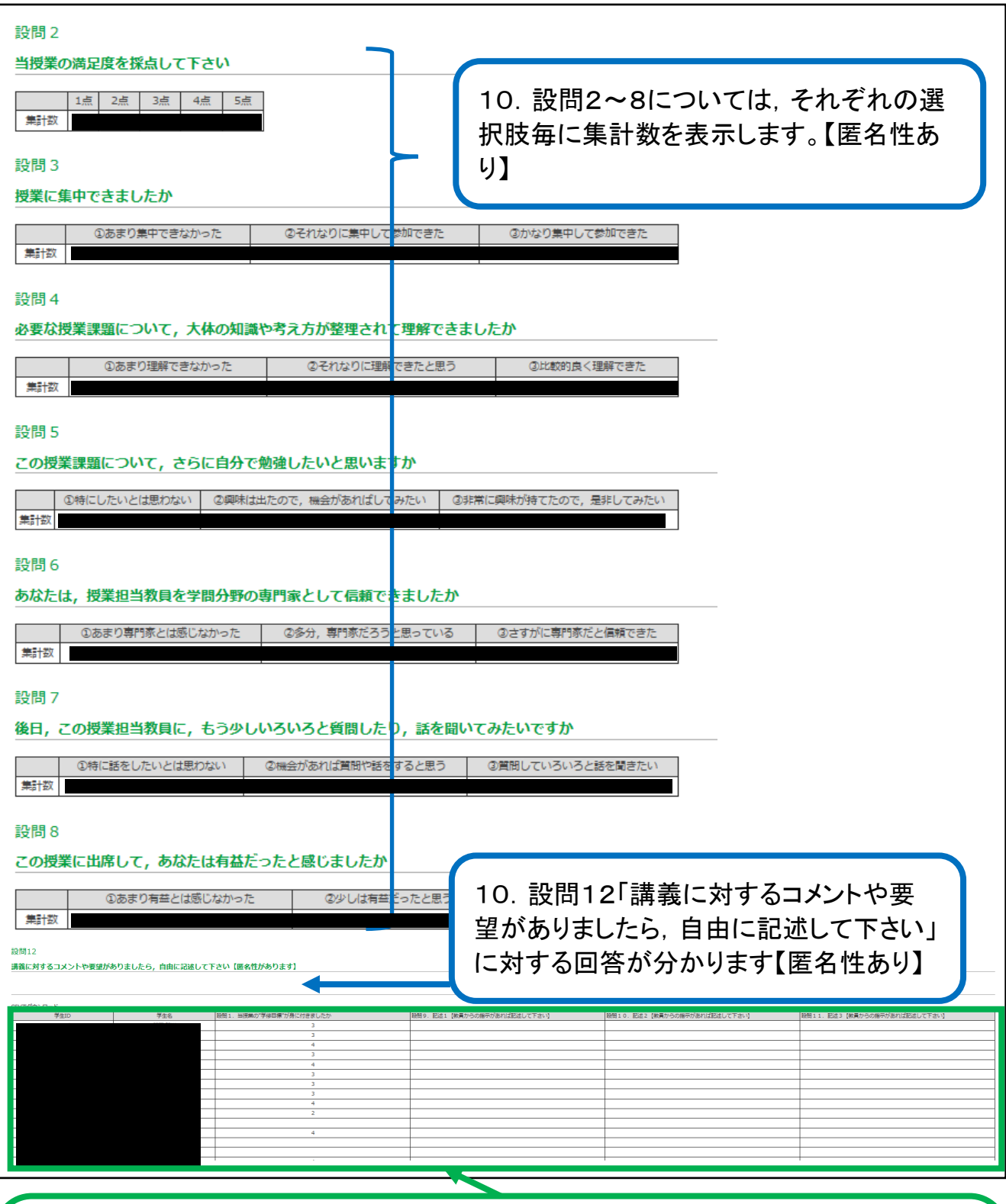

10.設問1「当授業の"学修目標"は,身に付きましたか」,設問9~11「記述【教員か らの指示があれば記述して下さい】」については、学生毎の評価結果を表示します。 設問1で,学生毎の学修目標の修得状況を把握してください。 設問9~11は,講義中に課題を出し,回答を入力させ,後日確認する等の使用方法が あります。